# **Autoplugin RCP-FM**

**Installation Manual**

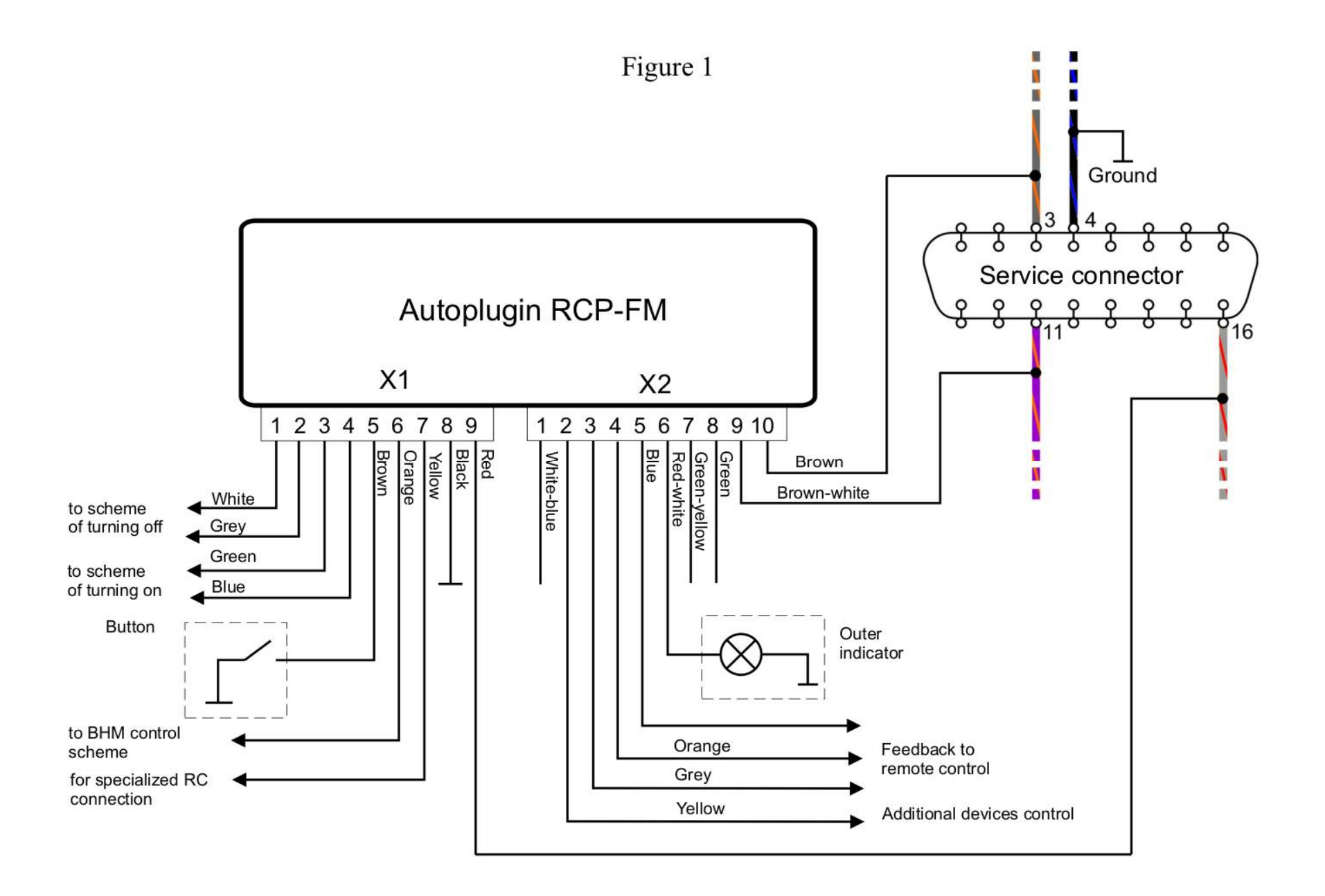

#### **1) Connection variants**

It is enough to connect power wires (X1.8, X1.9) and CAN-bus wires (X2.9, X2.10) to the module to obtain a possibility to start the heater by Ford key. It can be made or by the plug-n-play cable (quick connection), or by quick splice connectors (supplied for permanent connection). If you wish to connect additional remote control, permanent connection is recommended.

### **2) Permanent connection schemes**

**General connection scheme** (fig.1, page 2)

Explanations to the scheme:

o Optional elements are outlined by dashes

## · **Connection of the inputs Heater\_on***±* **and Heater\_off±**

You can connect and use a set of devices as a remote control for the fuel-fired heater: specialized heater remotes (such as Telestart, EasyStart, Smart Start), automotive GSM-modules, etc.

If your remote control has output channels with short impulses given in active state, it is possible to apply the schemes at fig. 2-6. The remote control with two independent channels can separately turn the heater on and off.

o The fig.2 presents the scheme of turning the heater on by the impulse of positive polarity. The fig.3 presents the scheme of turning the heater on by the impulse of negative polarity.

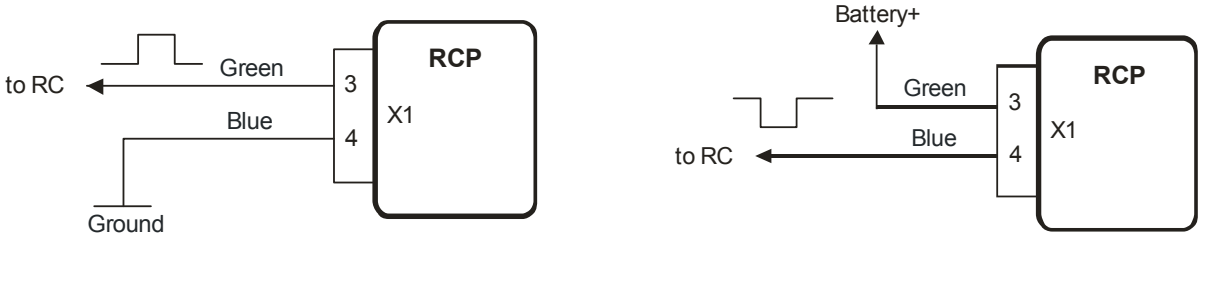

Figure 2 Figure 3

o The fig.4 presents the scheme of turning the heater off by the impulse of positive polarity. The fig.5 presents the scheme of turning the heater off by the impulse of negative polarity.

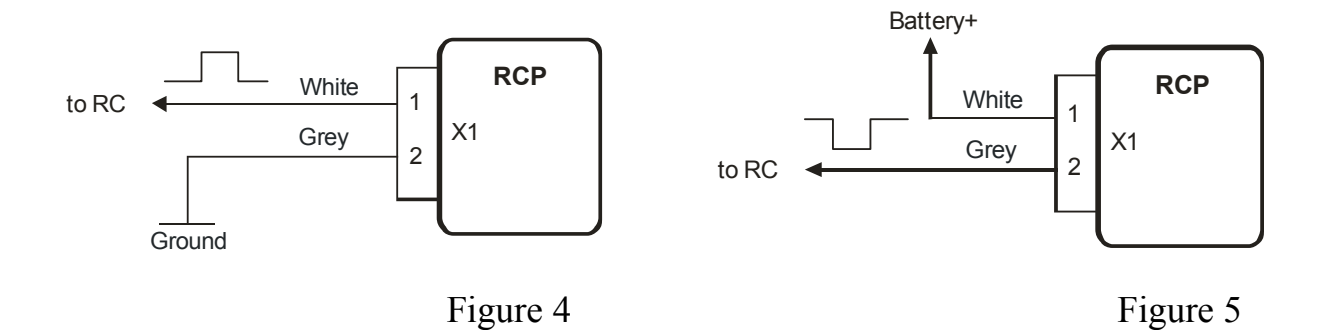

4

o The remote control with the only one output channel may be connected by the scheme at fig. 6. Such a connection give a possibility not only to turn the heater on, but also turn the heater off too. Every one impulse on the output of the remote control receiver unit will move the heater to the opposite state: switch on the idle heater, switch off the operated heater. To realize this mode it is necessary to connect in pairs the inputs Heater on+ with Heater off+, and the inputs Heater on- with Heater off-.

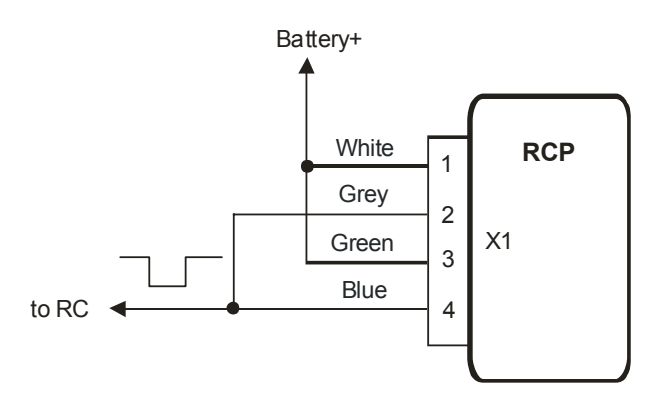

Figure 6

#### · **Connection of the input RC\_in**

o The input RC\_in is intended for connection of specialized remote controls such as DEFA Smart Start, Hydronic Easy Start, Webasto Telestart. If a problem exists with direct connection of the remote control's output line to the input RC\_in, the scheme at the fig.7 can be used.

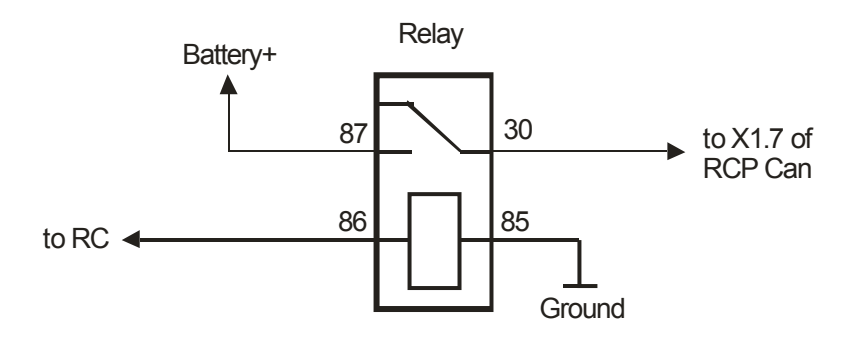

Figure 7

o Some GSM modules can control an additional device by the means of inner relay. They may be connected to RCP Can by the scheme at the fig.8

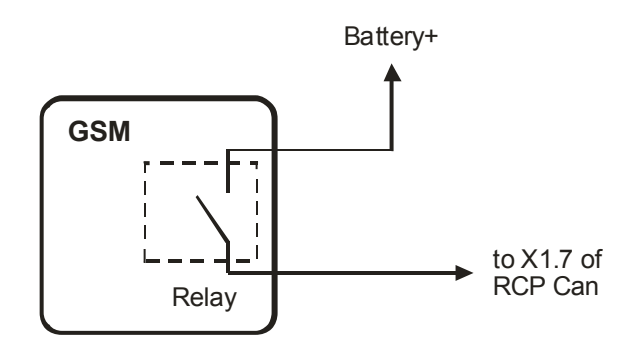

Figure 8

### · **Alerts receiving**

If remote control unit has got inputs to obtain information about the heater operation, they can be connected to the RCP Can outputs Alert\_1 and Alert\_2. These outputs are negative polarity ones. Therefore if remote control unit has got inputs of positive polarity, it needs to apply matching circuits (with relay ex.). Events given on the outputs Alert\_1 and Alert\_2 are adjusted by the settings 7.3 and 7.4 accordingly.

### **3) Installation procedure**

### · **General recommendations**

It is highly recommended to disconnect the main battery before the installation in the case of permanent connection to the wiring. Note that the battery disconnection may reset the power windows settings, the heater's settings in the CIP, and also the radio may request the code after the battery reconnection. See vehicle's User Manual for details.

- Find the service connector. It placed at the left side of the dashboard below the lighting control switch, and closed by the case. Detach plastic elements of the dashboard from the connector to the edge of the dashboard (Torx T20 screwdriver needed).
- Find a place inside the dashboard to install the module (mounted on doublesided tape). It is permissible to install the module inside the dashboard using plug-n-play cable.

Connect the module to the vehicle's wiring according to the scheme at the fig.1. Connect the module to the receiver unit of remote control, according to the schemes at the figures 3-9. Make task specific connections if necessary.

The module is powered and connects to the CAN-bus wires near the service connector using quick splice connectors (supplied). See fig.9 for details. Twist the brown and brown-white wires of the module's connector X2 to the pair before making connections. It is not recommended to lengthen these module's wires.

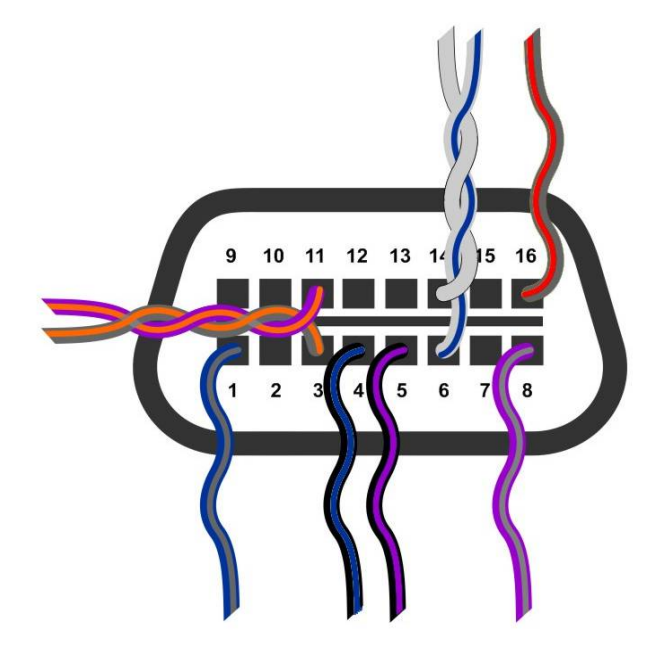

Figure 9

- Connect both connectors to the module
- Connect vehicle's battery
- Turn the ignition on to let the module get information from CAN-bus. Wait until the LED goes off.
- Test heater start by using the remote controller or the car's key.
- Fix the module using double-sided adhesive tape
- Install plastic elements of the dashboard and close the case of the service connector
- Adjust the module in Setup mode if necessary. Make notes in the programming table of the User Manual about the adjustments

### **4) Troubleshooting**

If you have problems with the module's operation, first of all check indication of the built-in LED. If a run-time error appears at the heater's startup or during operation, LED indicates the error by flashings. The number of flashes corresponds to the error code. See table 1 for the codes description and possible solutions.

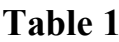

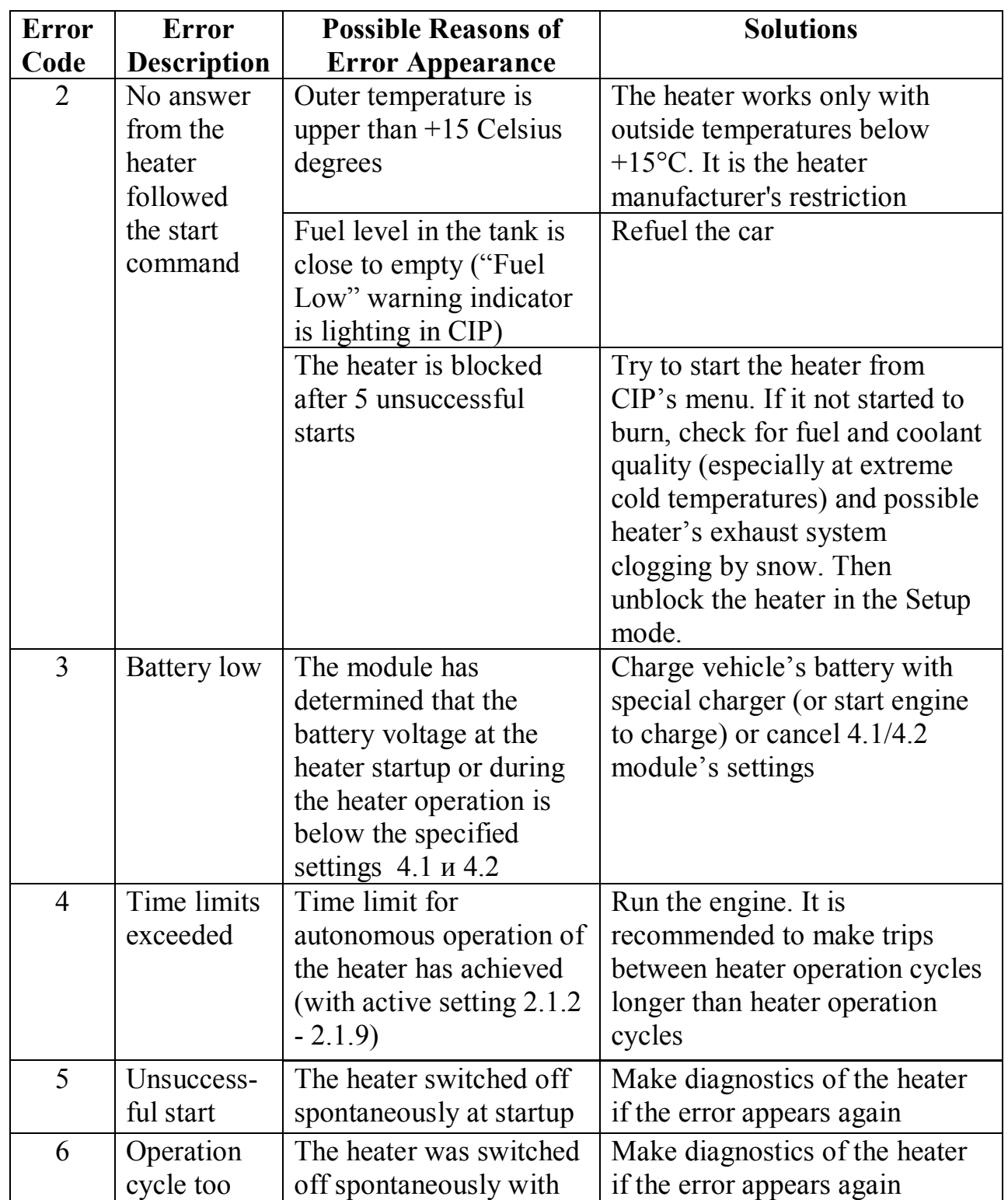

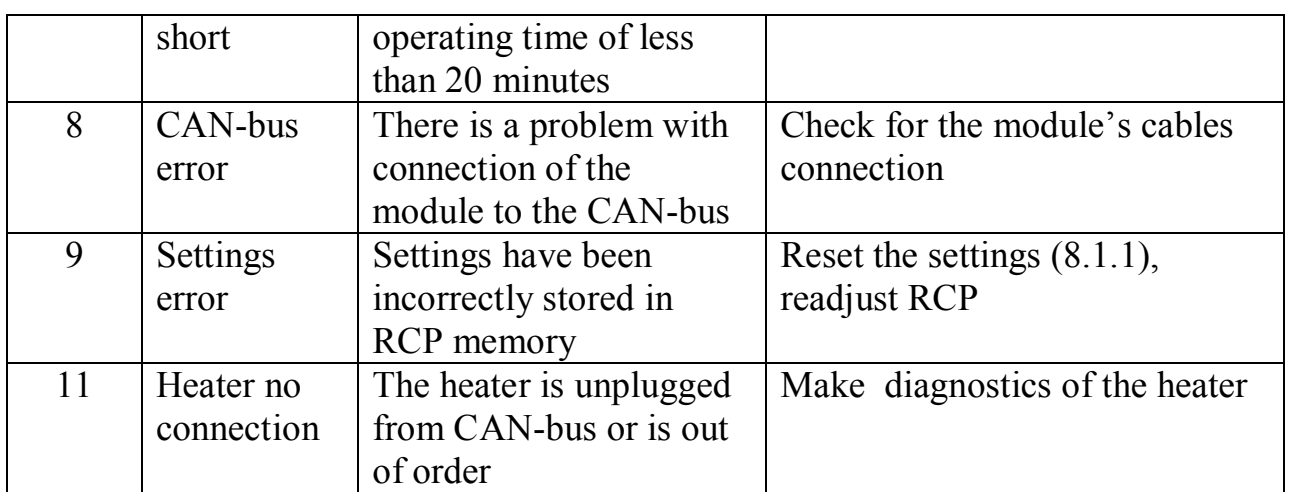

## **Glossary**

- **CAN** Control Area Network (digital network for data transfer in vehicles)
- **RCP** Remote Control Plug-in (electronic module for the heater remote control)
- **CIP** Combined Instrument Panel

**BHM** or Boost Heat Mode – operational mode of the heater, when it operates together with the engine to help the engine and the interior warm up more quickly.

8